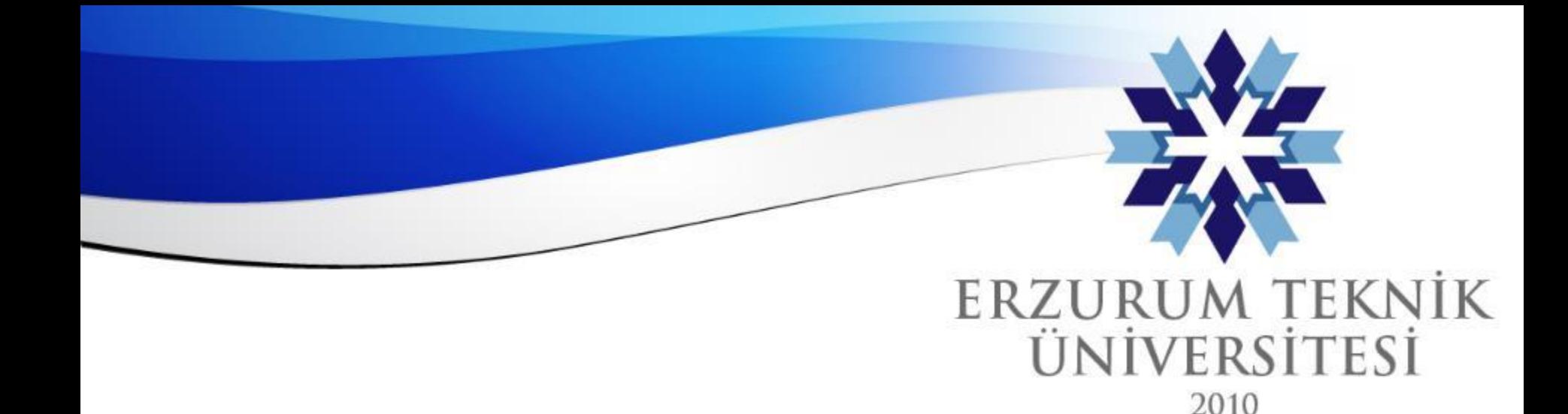

# Hesaplanmış Formül Soru Tipi Kullanımı

*Erzurum Teknik Üniversitesi*

## *Dijital Dönüşüm Ofisi*

www.erzurum.edu.tr

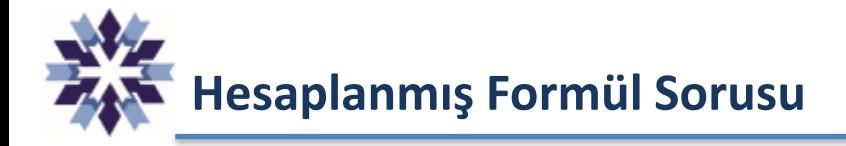

- **Hesaplanmış Formül** soru tipi, öğrencilerin hesaplama yaparak sayısal bir yanıt verebildiği soru türüdür.
- Sorudaki sayısal değerler, belirli bir aralıktan **rastgele çekilerek** belirlenir.
- Yani her bir öğrenciye **AYRI soru**, **rastgele** sorulur.
- Doğru yanıt, belirli bir değer veya **değer aralığı** olarak ayarlanabilmektedir.
- Sınav sonuçları **otomatik** olarak hesaplanır.

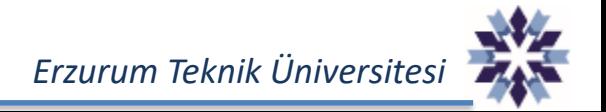

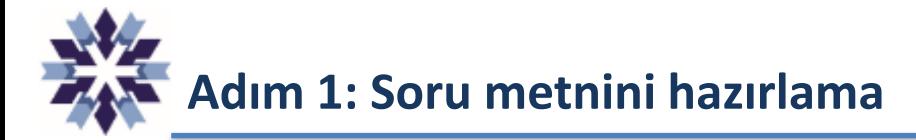

### **Örnek Soru:**

Küçük bir bardak x litre, büyük bir bardak y litre su alabiliyorsa 4 büyük ve 3 küçük bardakta toplam kaç litre su bulunur?

### **Beklenen:**

Soru metnindeki x ve y değerlerinin her bir öğrencinin sorusunda farklı sayısal değerlere sahip olmasıdır.

Adım 1 : Soruyu eklemek için test veya ödev oluşturulur, soru ekleme kısmından «Hesaplanmış Formül Sorusu Ekle» seçeneğine tıklanır.

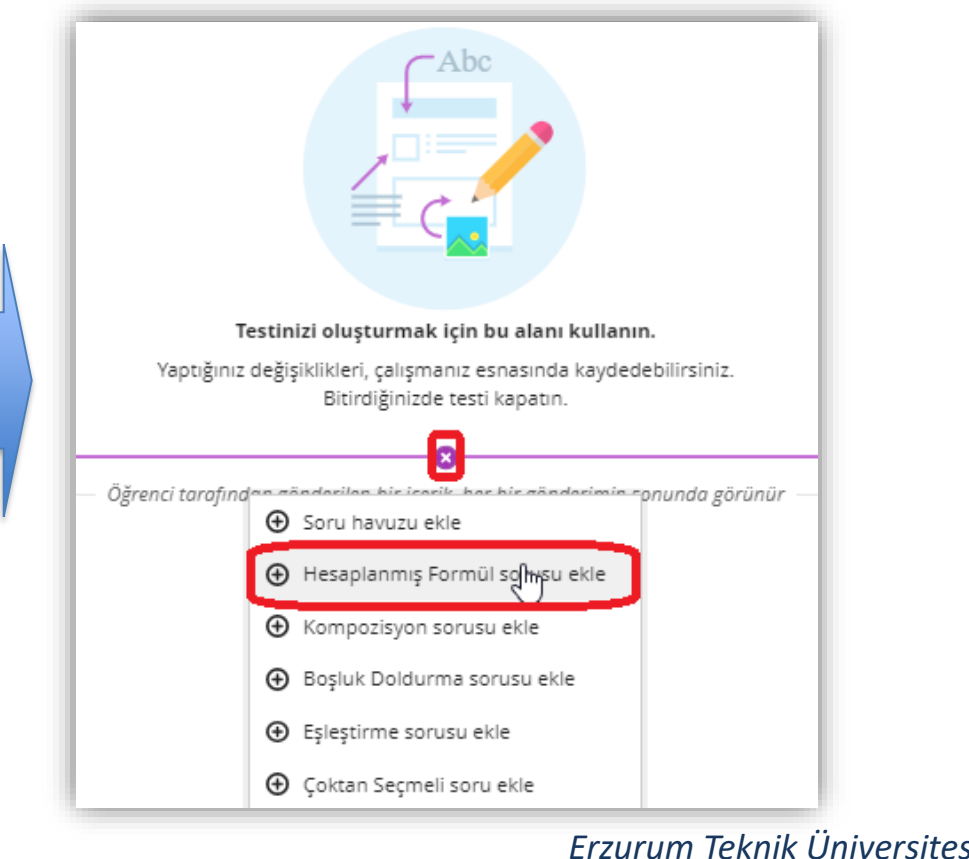

## **Adım 2: Soru metninde değişken belirleme**

Adım 2: Soru metni bu alana yazılmakta olup, farklı sayısal değerlerin oluşması istenen kısımlarda değişkenlerin köşeli parantez [] içinde bir veya iki harf kullanılarak belirtilmesi gerekmektedir.

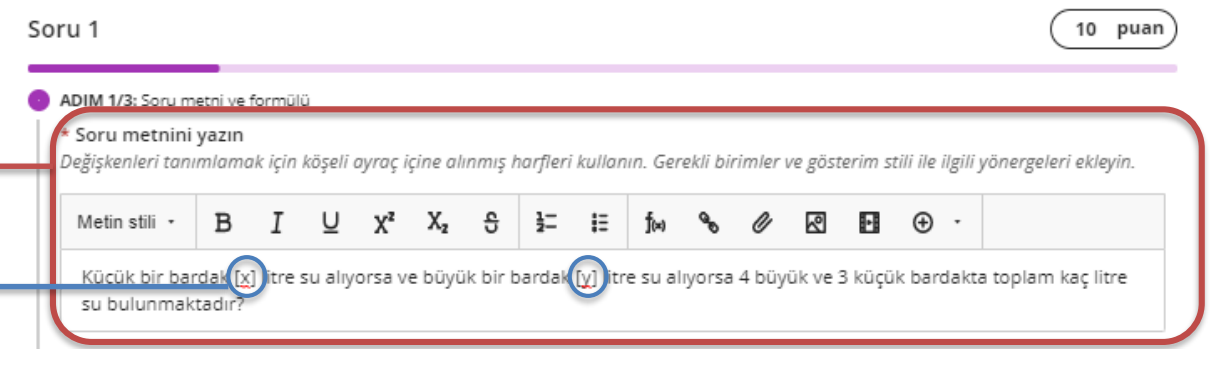

### **ÖNEMLİ NOT:**

'sin', 'cos', 'tan', 'asin', 'acos', 'atan', 'csc', 'sec', 'cot', 'log', 'In', 'round', 'e' ve 'pi' ifadeleri, ayrılmış değişkenler olduklarından bu ifadeler değişken adı olarak kullanılamaz.

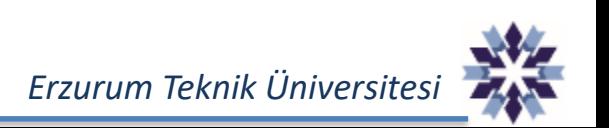

**Adım 3: Cevabı oluşturma**

Adım 3: Cevap formülü alanı, soru metninde tanımlanan değişkenler kullanılarak cevabın hesaplanması

#### Soru 1

10 puan

#### ADIM 1/3: Soru metni ve formülü

\* Soru metnini vazın

Değişkenleri tanımlamak için köşeli ayraç içine alınmış harfleri kullanın. Gerekli birimler ve gösterim stili ile ilgili yönergeleri ekleyin.

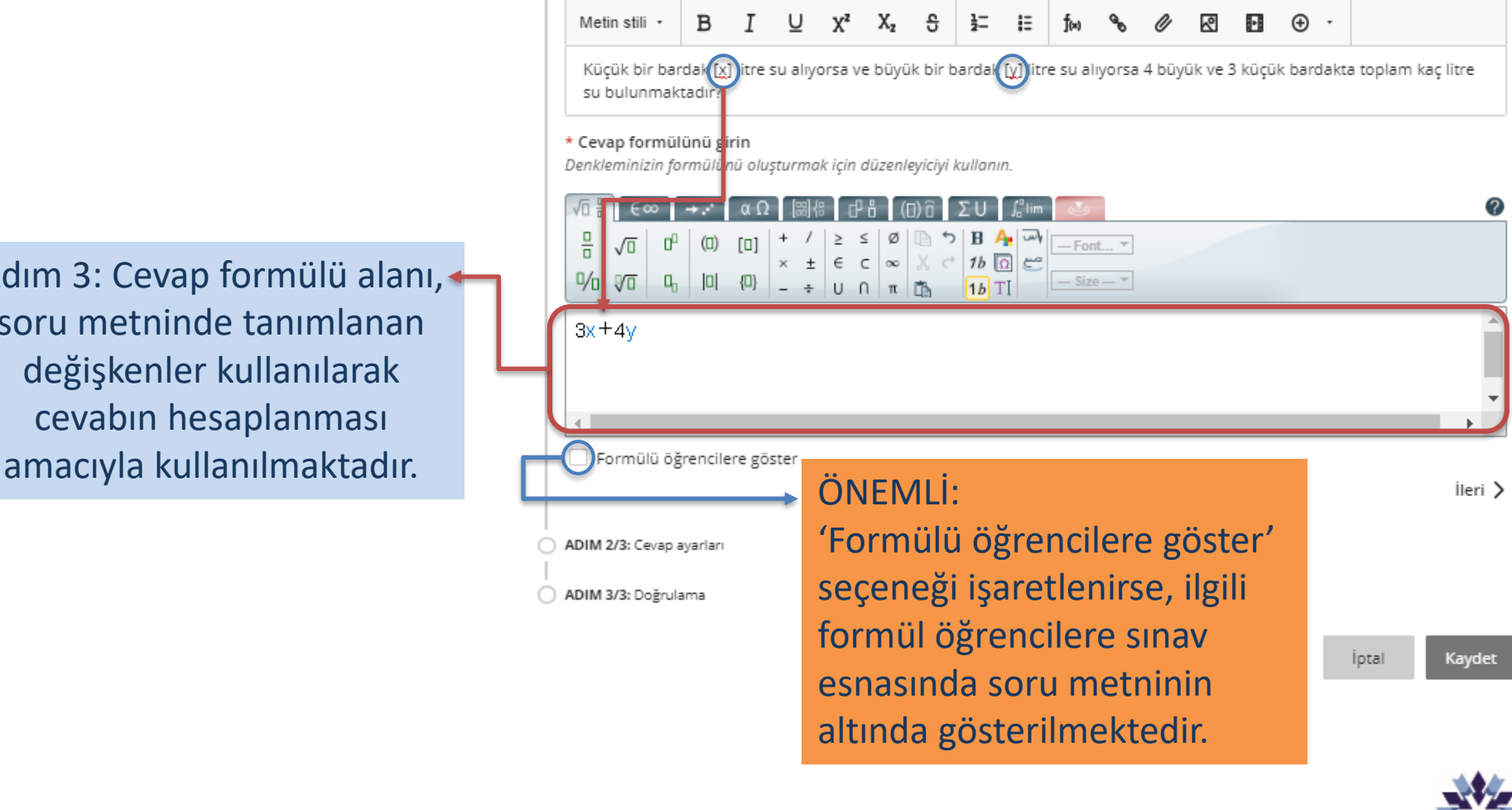

*Erzurum Teknik Üniversitesi*

# **Adım 4: Cevap seçeneklerini ayarlama**

Adım 4: Cevapların sayısal değerleri ile ilgili ayarlamalar bu adımda yapılır. Özellikle cevap belirli bir aralıkta olması durumunda puanlama yapılabilmesi en önemli özelliğidir.

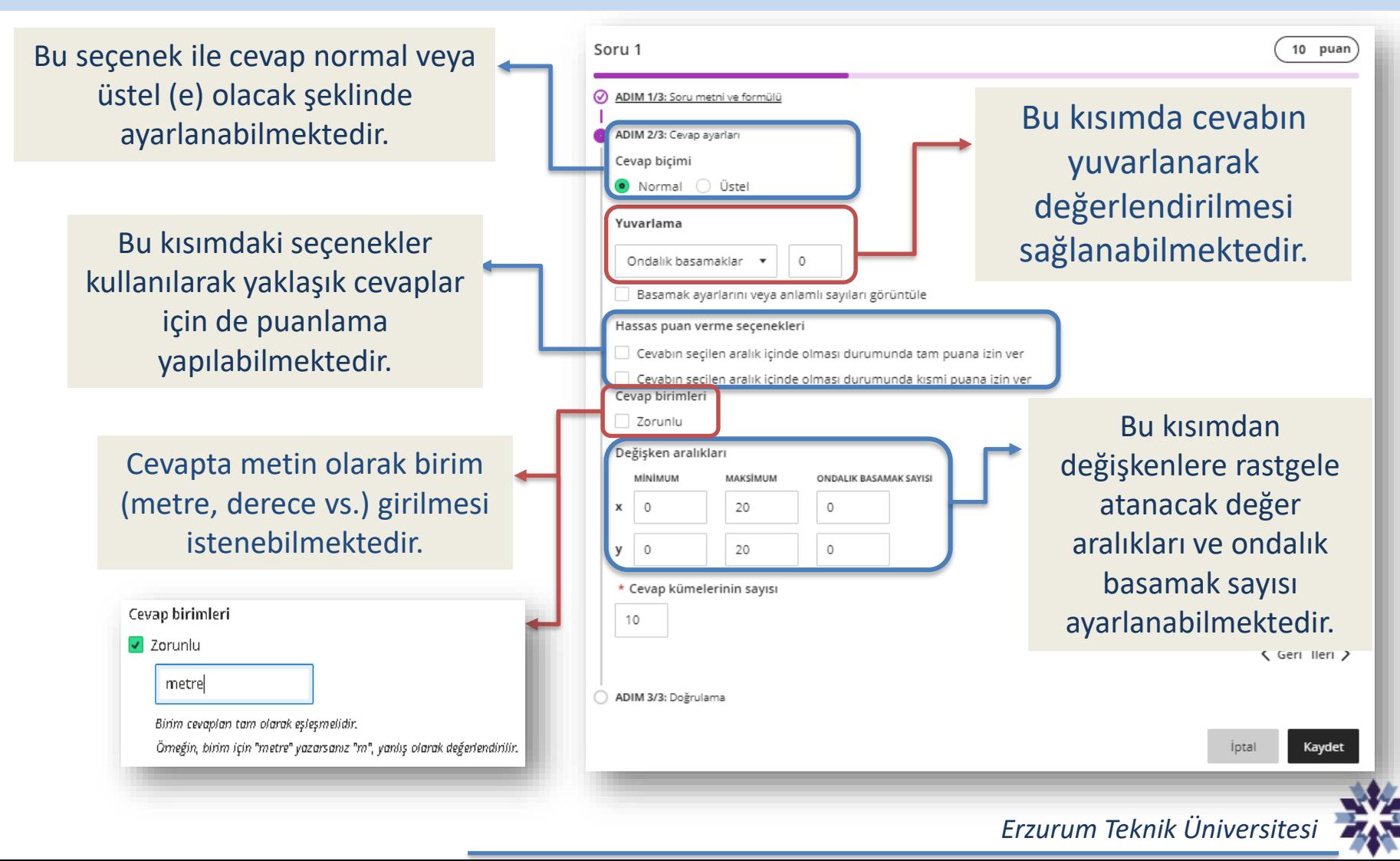

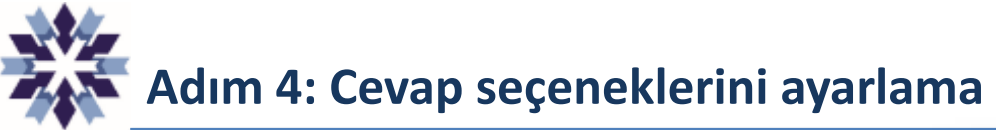

Yuvarlama işlemindeki basamak sayılarının cevaba etkisi yanda gösterilmektedir. İlgili değer, cevabın virgülden sonra kaç basamak içereceği anlamına gelmektedir.

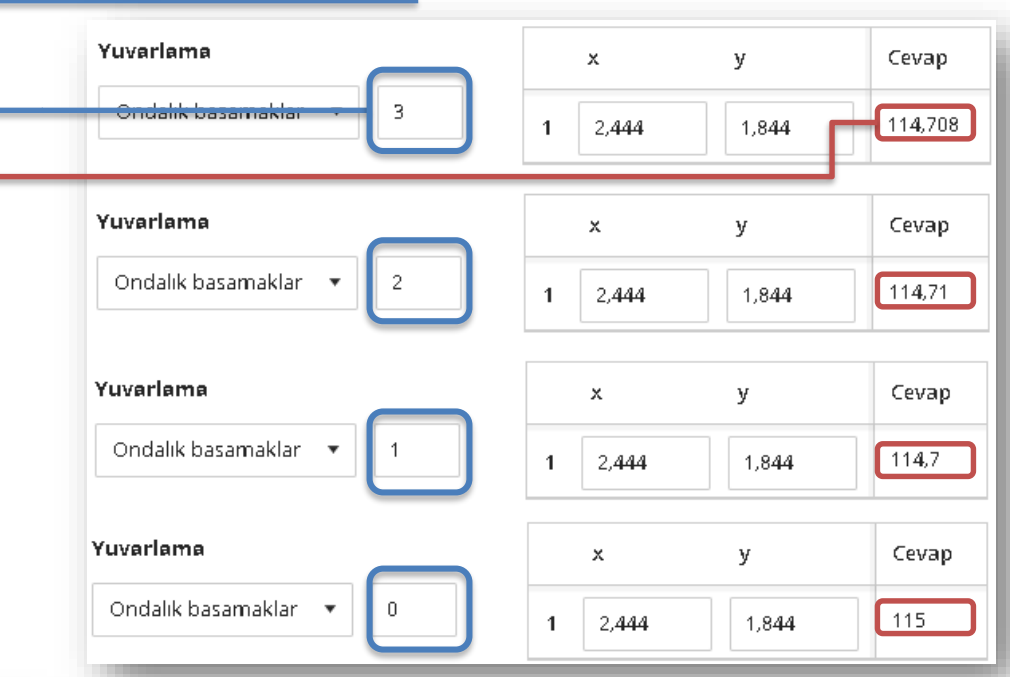

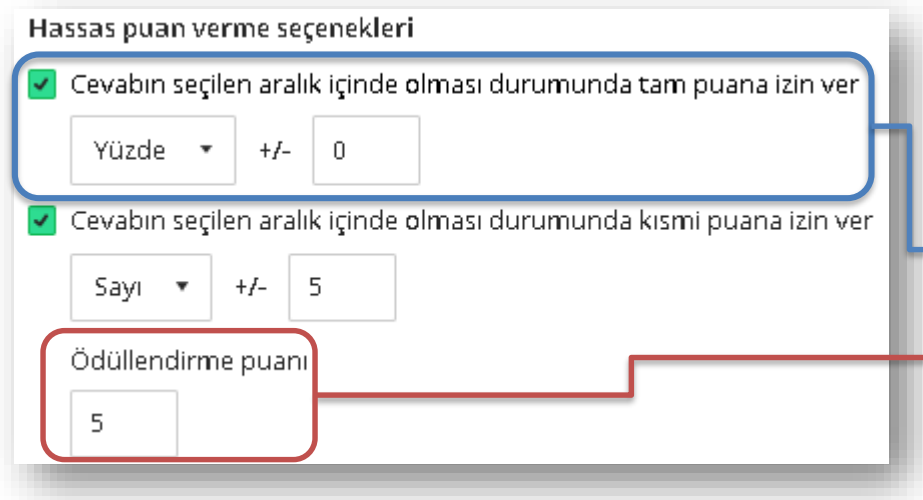

Hassas puan verme seçeneği ile doğru cevaba yüzde veya sayı olarak yakın cevaplara da puan verilebilmektedir. Üstteki seçenek ile yaklaşık cevaplara tam puan verilirken, alttaki seçenek ile yaklaşık cevaplara 'Ödüllendirme puanı' kısmındaki puan verilmektedir.

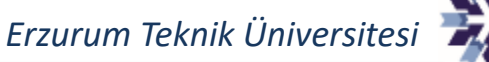

## **Adım 4: Cevap seçeneklerini ayarlama**

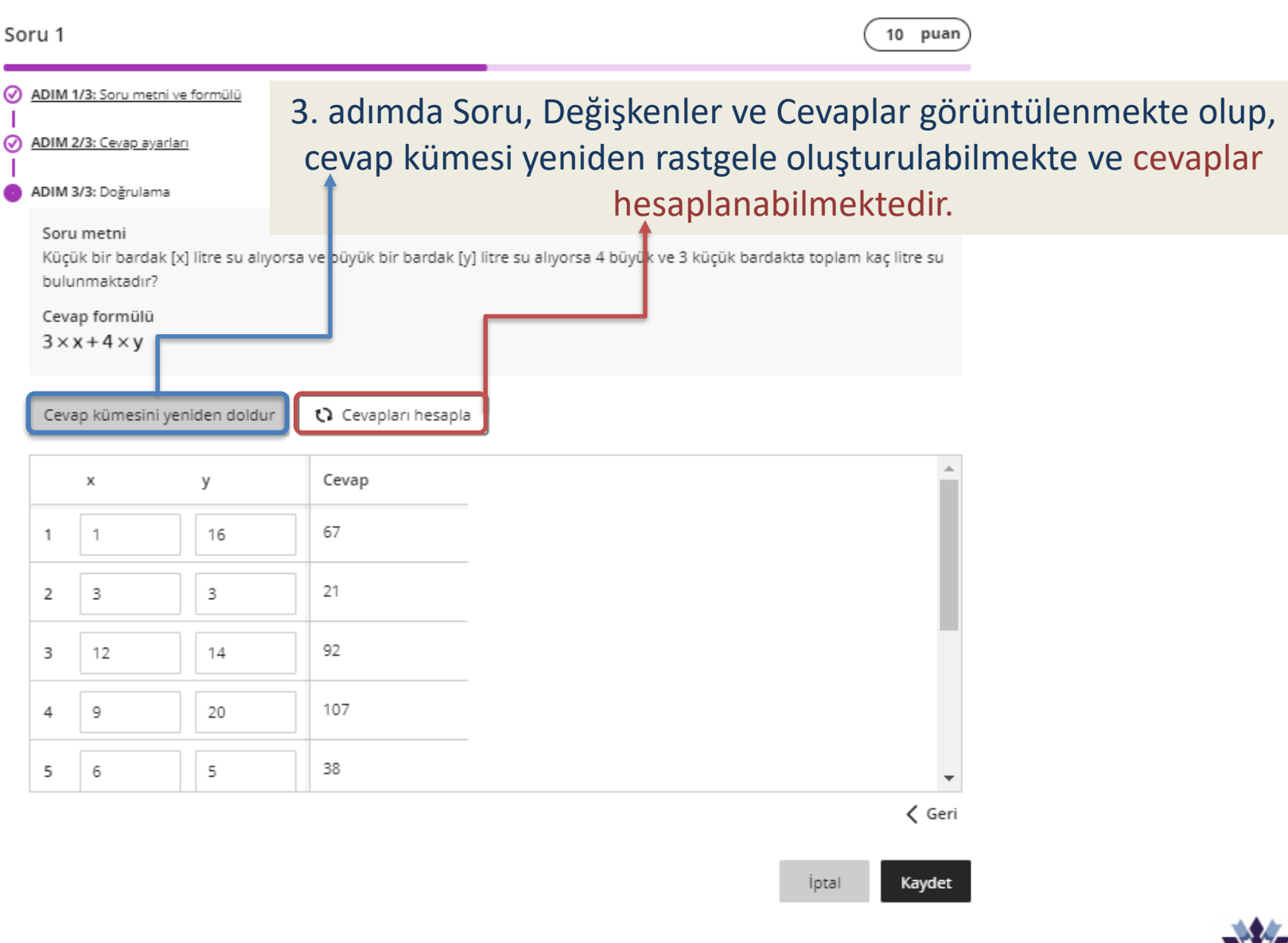

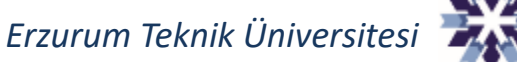

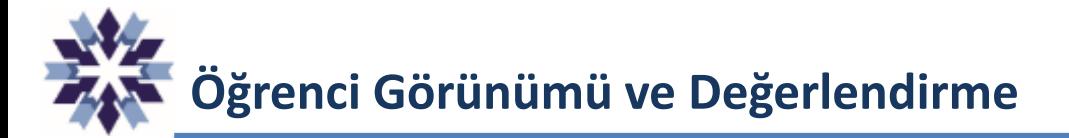

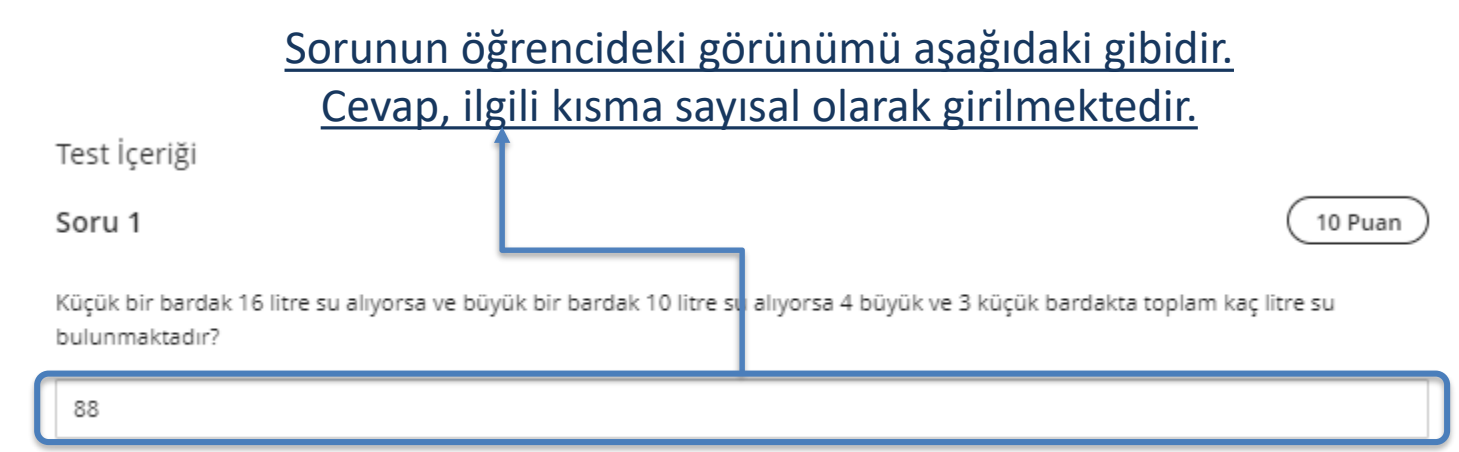

### Gönderimden sonraki değerlendirme sonucu, öğrencide aşağıdaki şekilde görünmektedir.

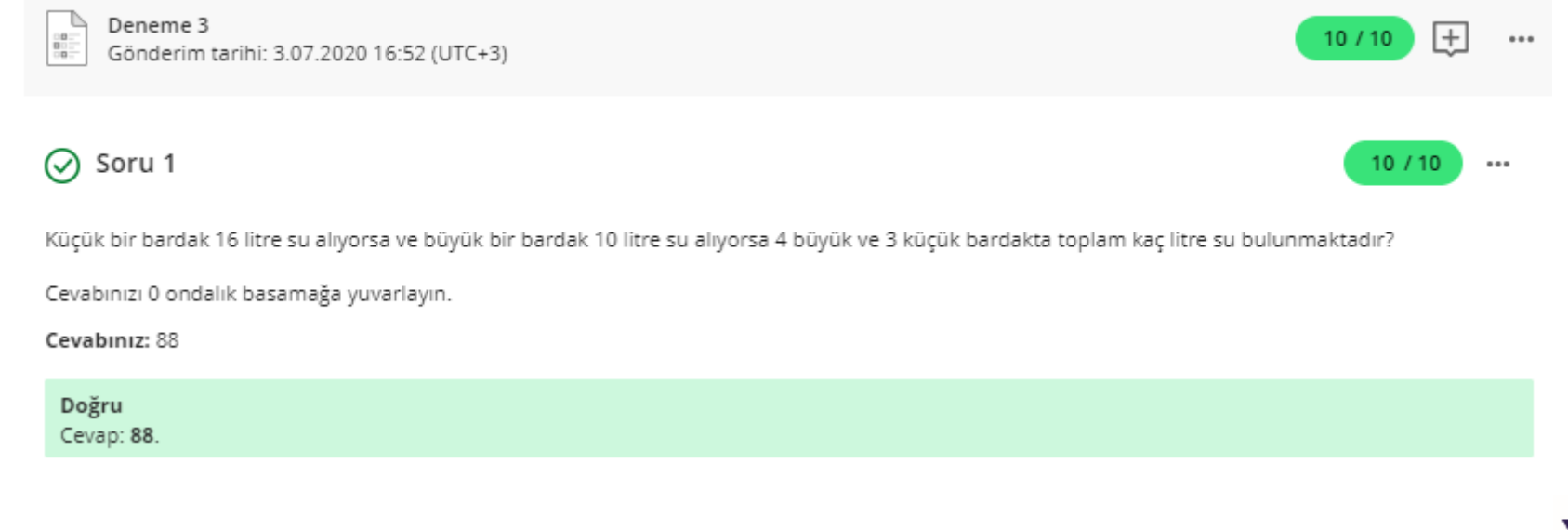

*Erzurum Teknik Üniversitesi*

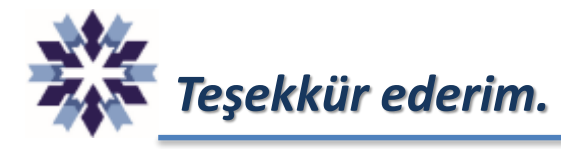

## *Erzurum Teknik Üniversitesi Dijital Dönüşüm Ofisi*

*Öğr. Gör. Emrah Şimşek*

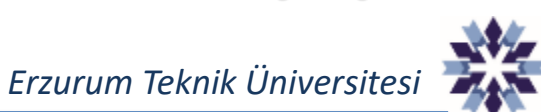